#### **Program Operacyjny** Wiedza Edukacja Rozwój

#### Ponadnarodowa mobilność uczniów

Projekt współfinansowany przez Unię Europejską w ramach środków Europejskiego Funduszu Społecznego

power.frse.org.pl/mobilnosc-uczniow

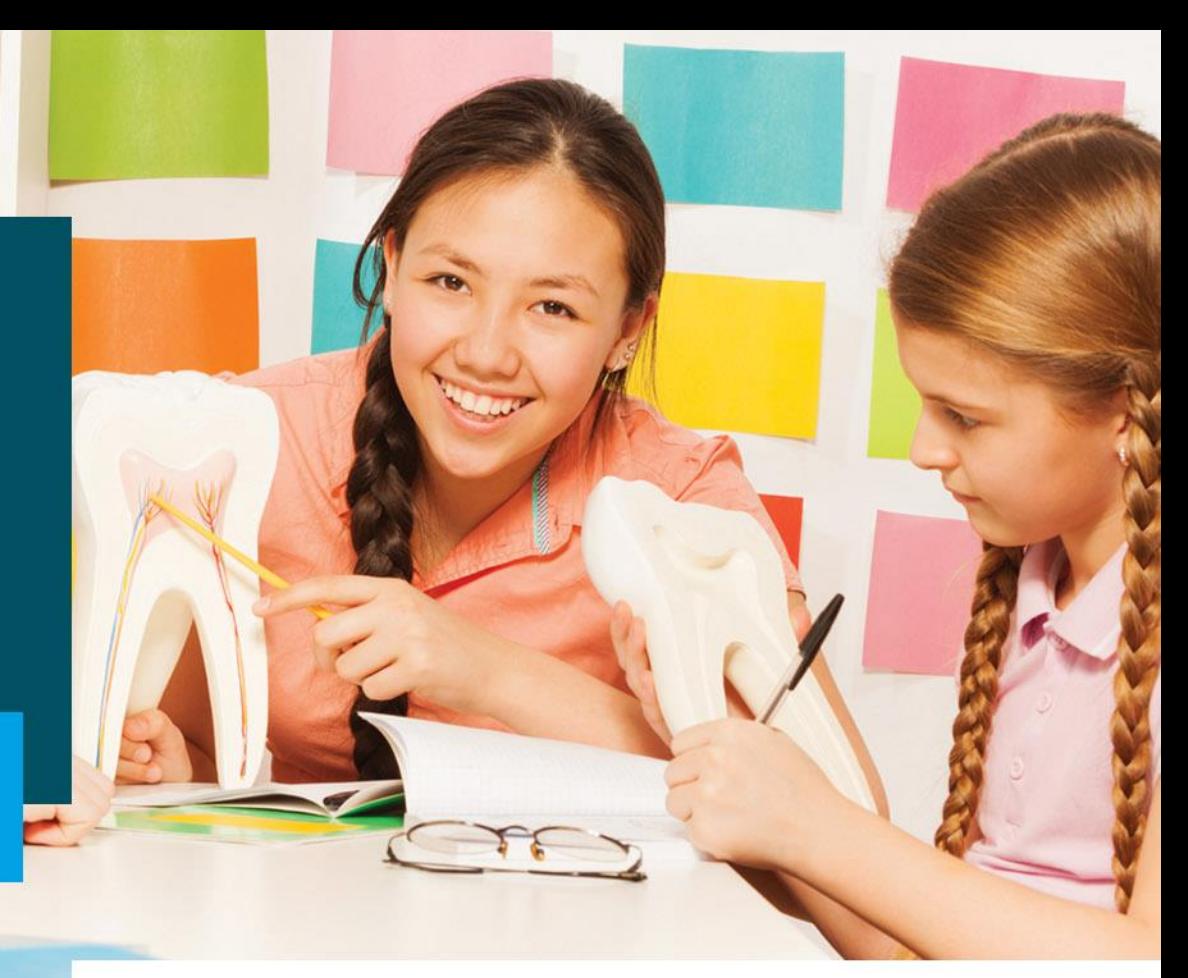

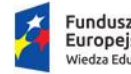

Fundusze Europejskie Wiedza Edukacja Rozwój

Rzeczpospolita Polska

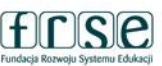

Unia Europejska Europejski Fundusz Społeczny

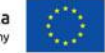

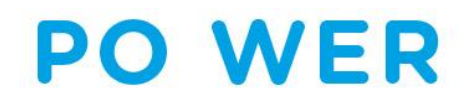

# **PROJEKT PO WER PONADNARODOWA MOBILNOŚĆ UCZNIÓW**

## **Formularz SL**

**Warszawa, wrzesień 2021**

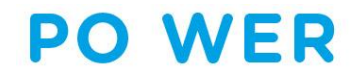

**Formularz SL**

### **FORMULARZ SL**

wypełnienie formularza po zalogowaniu się do systemu dokumentów online FRSE: **https://online.frse.org.pl**

obowiązek podpisania z dyrektorem szkoły **załącznika IX do umowy z FRSE**: upoważnienia do przetwarzania danych osobowych przez osobę wprowadzającą dane

zakres wprowadzanych danych określony **w załączniku IV do umowy z FRSE**

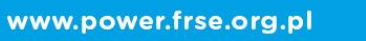

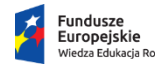

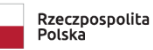

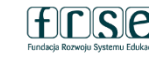

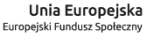

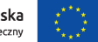

### **Formularz SL**

## **GŁÓWNE ZAŁOŻENIA**

- $\checkmark$  należy wpisać dane wszystkich uczestników mobilności (uczniów, opiekunów) finansowanych z projektu PMU, którzy przystępują do przedsięwzięcia
- $\checkmark$  nie należy podawać danych osób towarzyszących
- **należy złożyć w systemie dokumentów OnLine FRSE w ciągu 3 dni roboczych od podpisania umowy pomiędzy opiekunem oraz zasad uczestnictwa ucznia w mobilności ponadnarodowej a instytucją wysyłającą**
- $\checkmark$  nie należy drukować i przesyłać do FRSE

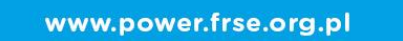

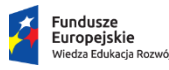

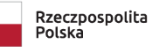

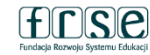

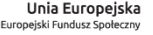

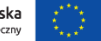

**Formularz SL**

## **GŁÓWNE ZAŁOŻENIA**

nie należy tworzyć oddzielnych dokumentów dla każdego uczestnika mobilności

- $\checkmark$  w przypadku podania błędnych/nieprawidłowych danych w formularzu SL należy skontaktować się z opiekunem przedsięwzięcia z ramienia FRSE w celu skorygowania błędów
- **po złożeniu Formularz SL należy niezwłocznie przesłać pocztą tradycyjną oryginały oświadczeń wszystkich uczestników na adres FRSE**

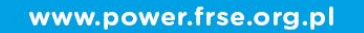

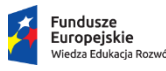

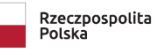

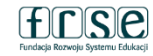

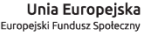

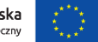

Da

### **Formularz SL**

### **SEKCJE**

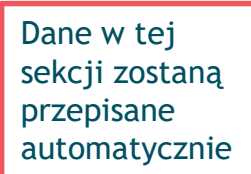

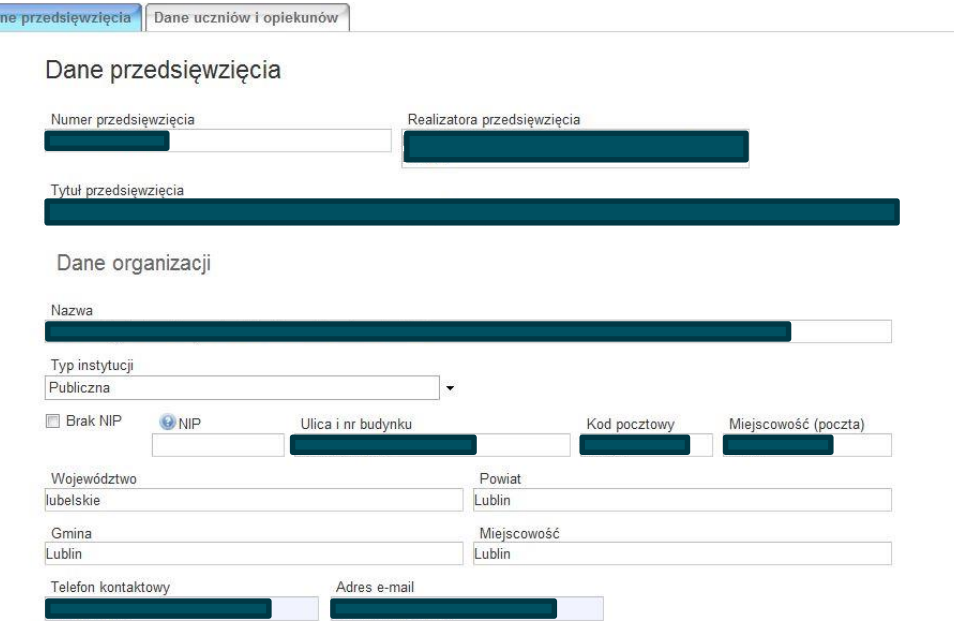

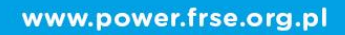

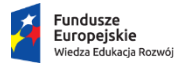

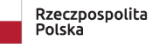

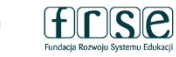

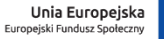

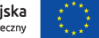

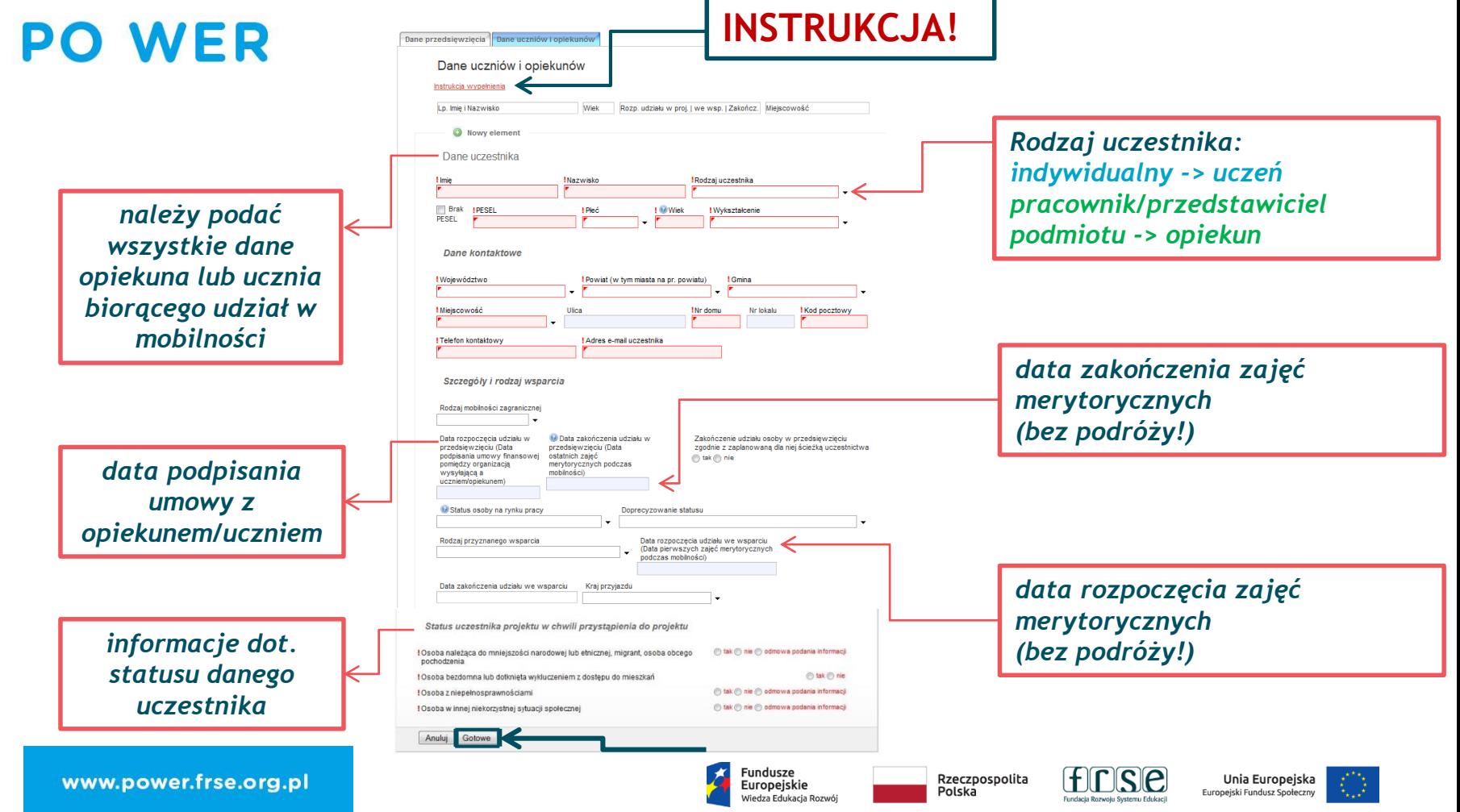

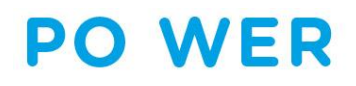

#### *Cała grupa (uczniowie i opiekunowie) wprowadzona w jednym formularzu*

#### *możliwość edytowania wprowadzonych danych*

Nowy dokument WER/19/PMU/SL

Zapisz jako szkic Wyślii dokument | Nowy dokument

· Pola podświetlone sa na czerwono, gdy sa polami wymaganymi lub, gdy wpisana wartość nie jest poprawna.

. Niepoprawność danych może wynikać z przekroczenia nałożonego limitu na ilość znaków, przekroczenia dopuszczalnej wartości liczbowej lub niepoprawnego formatu danych np. zbyt długi/krótki numer NIP

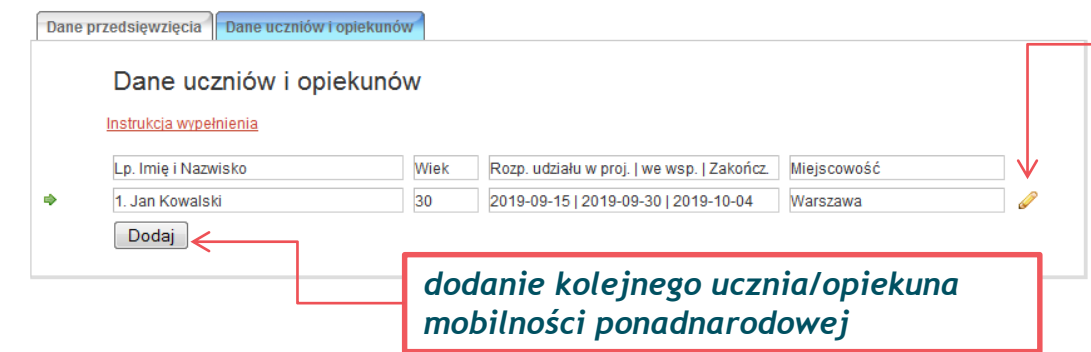

Zapisz jako szkic Wyślii dokument Nowy dokument

· Pola podświetlone są na czerwono, gdy są polami wymaganymi lub, gdy wpisana wartość nie jest poprawna.

· Niepoprawność danych może wynikać z przekroczenia nałożonego limitu na ilość znaków, przekroczenia dopuszczalnej wartości liczbowej lub niepoprawnego formatu danych np. zbyt długi/krótki numer NIP

*potwierdzenie złożenia formularza (po wprowadzeniu wszystkich danych uczniów i opiekunów)*

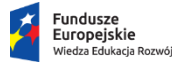

Rzeczpospolita Polska

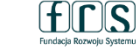

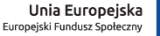

www.power.frse.org.pl